# **kuwa-taide-v.0.2.0-\*.exe**

# 內建 TAIDE LX 7B 4-bit 量化版模型之 Kuwa GenAI OS v.0.2.0 安裝程式

### 參考:

<https://kuwaai.org/>

<https://github.com/kuwaai/genai-os/releases>

註: 系統透過 llama.cpp 支援純 CPU 版,以及支援 Nvidia CUDA ver.12.1/12.2/12.3+的 GPU 版, 請依您的硬體環境下載適合的版本。可在命令列執行 nvcc --version 檢查 CUDA 版本。 <https://docs.nvidia.com/cuda/cuda-toolkit-release-notes/>

### 說明:

This is a special Kuwa distribution for developers interested in the Taiwan's TAIDE model.

這是內建台灣 TAIDE 模型的 Windows 版 Kuwa 客製化系統。以下提醒:

- 1. 此客製化系統是針對已經成年並對 GenAI 有一定了解的系統開發者或使用者,提供簡易方便的安裝測 試使用環境。
	- \* 硬體建議:至少 DRAM 8GB(建議 16GB+)的雙核心系統;擬在地端測試 RAG 者,建議 GPU 具有 VRAM 6GB+,視輸出入 Token 數而定。
	- \* 軟體建議:因版權限制,請先安裝微軟的 VC redist.exe;若要使用 Nvidia 的 GPU,也請先安裝好 CUDA。載點如下,詳見 Kuwa 在 Github 上的說明。 [https://aka.ms/vs/17/release/vc\\_redist.x64.exe](https://aka.ms/vs/17/release/vc_redist.x64.exe) <https://developer.nvidia.com/cuda-downloads>
	- \* 網路需求:安裝過程中將透過網路下載所需要的第三方套件及模組,建議在具有穩定頻寬的網路環 境下進行。
- 2. 此客製化系統已內建 TAIDE 模型,但考量算力限制,此為 TAIDE LX 7B 的量化簡化版,並取消過濾管 制。因此此系統中模型的表現會與 TAIDE 原生模型有所差異,不代表國科會 TAIDE 及本系統的立場, 還望諒察。
- 3. TAIDE 以台灣的文本翻譯、自動摘要、寫文章、寫信等任務為主。技術有其限制, AI 系統會產生幻覺, 尤其可供訓練的繁體中文開放資料極為欠缺,TAIDE 的訓練資料及模型規模遠小於國外商用的模型, 因此能力有其侷限。
- 4. Kuwa 系統及 TAIDE 模型仍還在持續開發及改善,難免會發生不穩。本系統生成的內容僅供參考,不 擔保其正確性,仍需使用者再行查證;請勿將不適的對話內容公開,以免帶來不預期的困擾。
- 5. 此客製化系統亦支援串接 OpenAI ChatGPT 及 Google Gemini Pro,使用前請先依說明設定好全系統使 用或個人使用的 API Keys。
- 6. 如遇到問題,歡迎到 Kuwa 的開源社群詢問。更進一步的資訊參見: <https://kuwaai.org/>

您必須已經成年並了解相關的說明及風險,才繼續進行安裝。全程約需 10 分鐘或更多,視網路頻寬及 電腦效能而定,請耐心等候。

### 提醒:

掃毒軟體如微軟的 Defender 可能誤判檔案為惡意軟體,若您是從官網直接下載,您可放心使用。

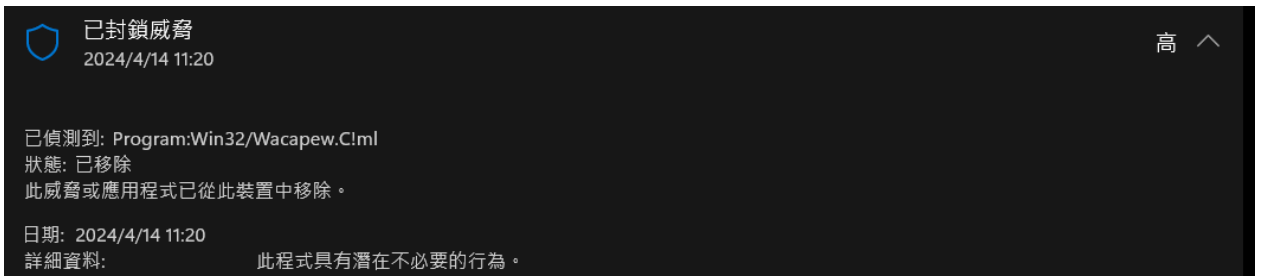

# 已知問題

- 1. 目前 Windows 版的 Document QA 因為函式庫的相依性問題,可以讀取.doc 及.docx 格式的檔案,但可 能無法讀取部份的.pdf 檔案。若有需要,請改用 Linux 版的 Kuwa。
- 2. RAG 相關應用因會產生較長的輸入,若僅使用 CPU 版串接地端模型時容易產生超時錯誤,建議串接雲 端模型,或是利用 GPU 版串接地端模型再使用 RAG 應用。

### 安裝步驟

1. 開啟檔案開始執行,請先詳閱說明後按「接受」。

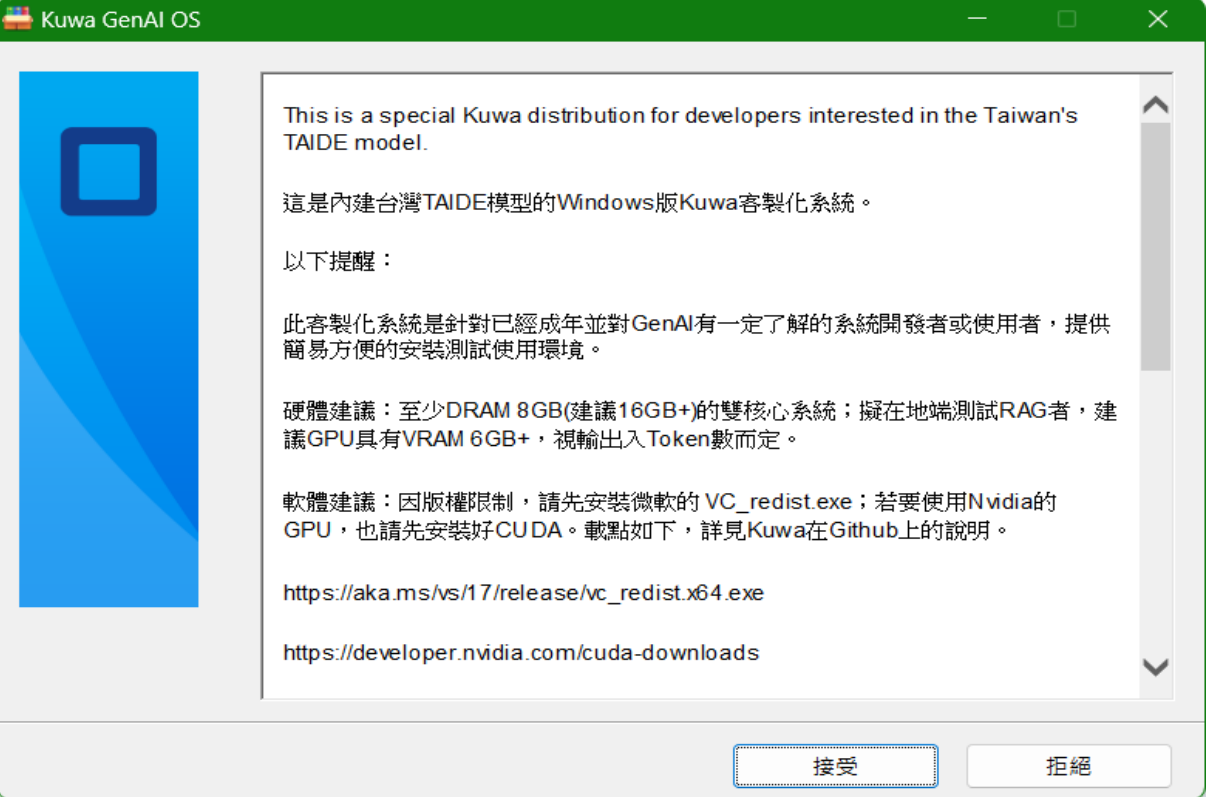

2. 指定要安裝的目標資料夾後按「安裝」。建議至少有 8GB 以上的空間。

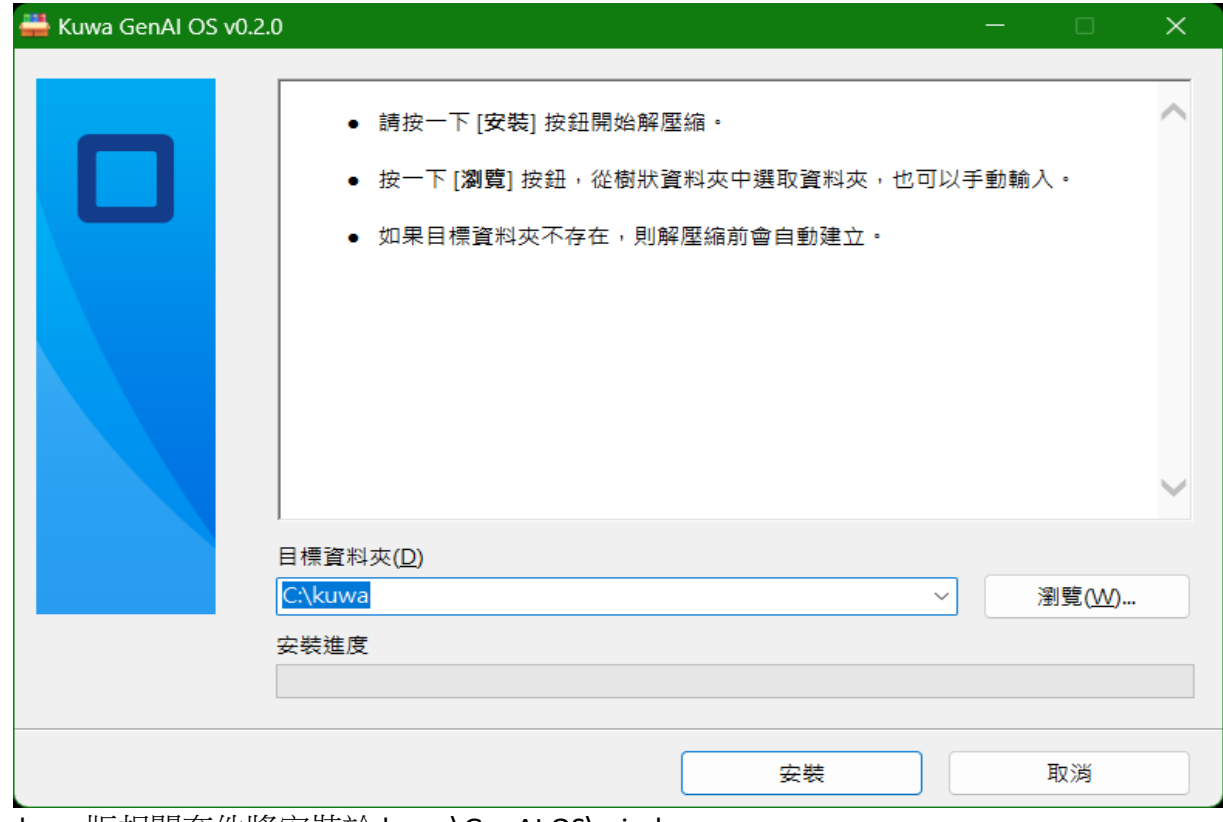

Windows 版相關套件將安裝於 kuwa\GenAI OS\windows

- 3. 安裝程式將開始解壓縮及初始設定環境,隨後開啟命令視窗執行自動下載相關套件及模組。
	- Windows 版相關套件將安裝於 kuwa\GenAI OS\windows 資料夾下的 packages; 安裝程式參見 "build & start.bat" 或 build.bat
	- 全程約需 10 分鐘或更多,視網路頻寬及電腦效能而定,請耐心等候。

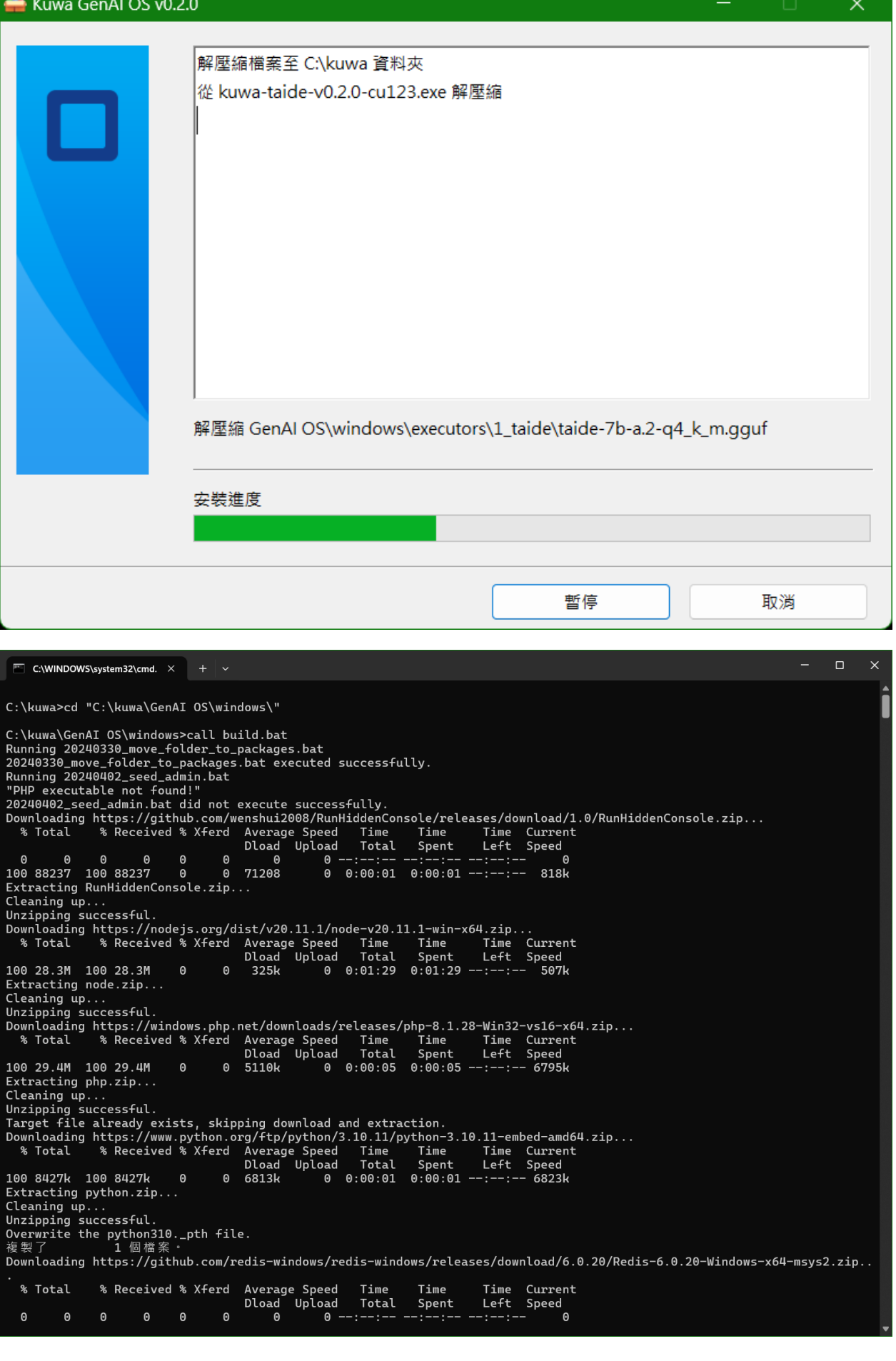

- 4. 下載及安裝後,會出現提示建立管理者帳號,請依序輸入 admin username (管理者的名稱,中文亦可)、 admin email (管理者登入用的電子郵件帳號名稱)、admin password (管理者密碼,輸入時會隱藏)。
	- ⚫ 如果錯過註冊帳號,可以稍後在視窗或執行 tool.bat 輸入 seed 指令來重新註冊管理者帳號。

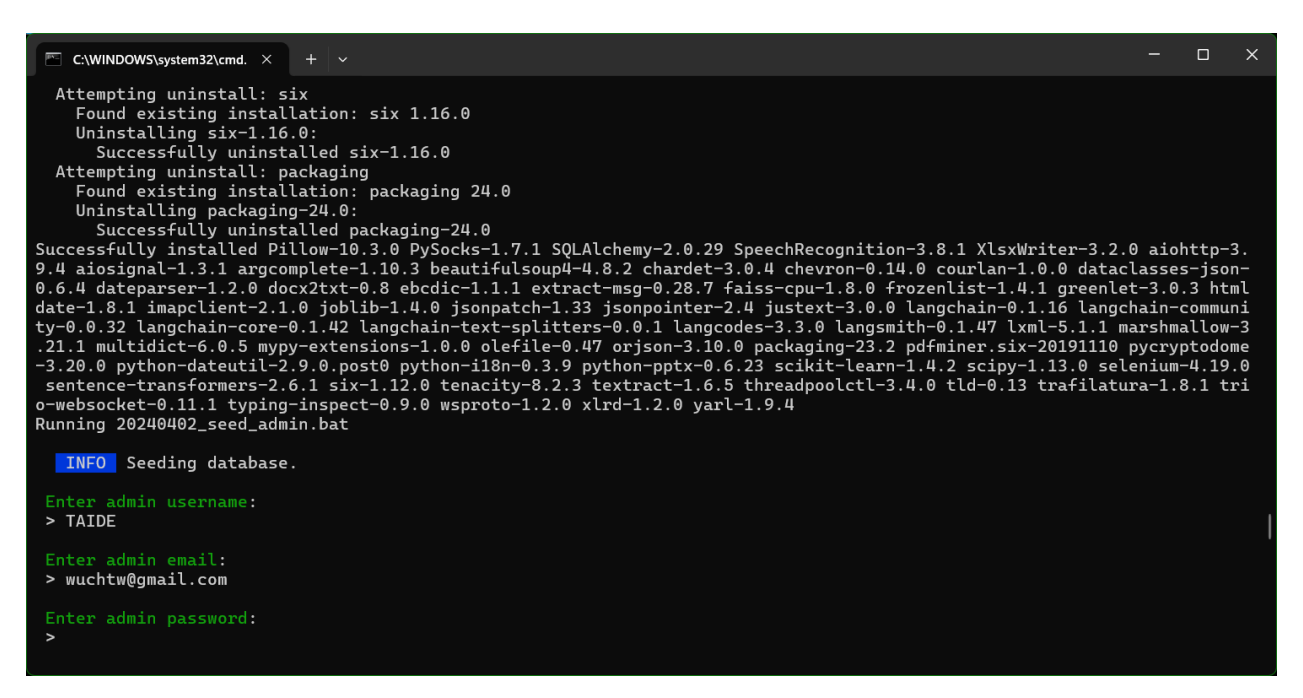

5. 輸入完成後,會詢問防火牆是否允許 Python 及 nginx.exe,請按「允許」,系統將開始啟動。

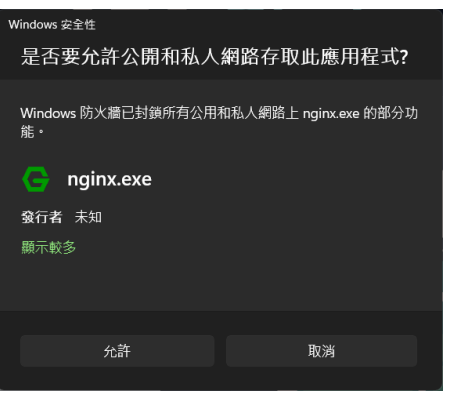

⚫ 畫面中間會出現各個 Model 的設定狀態,以及「llama\_model\_loader:」等相關訊息。

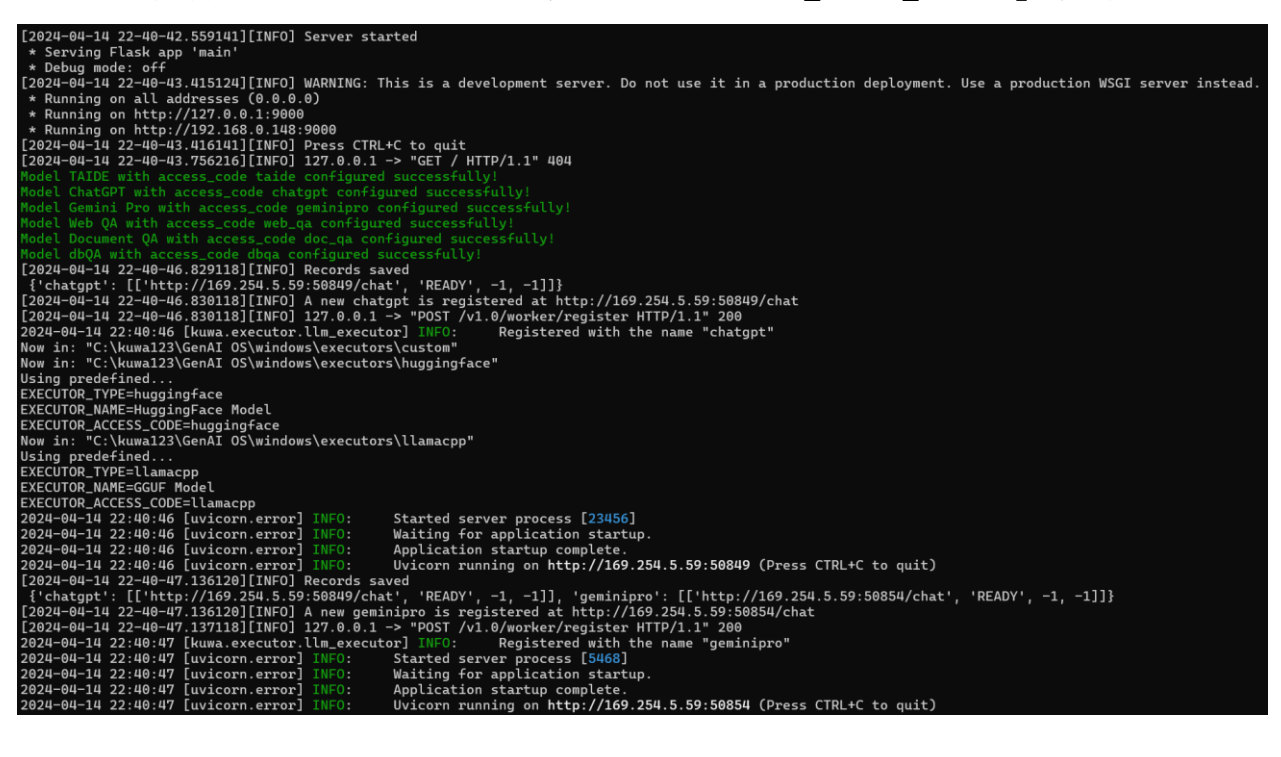

- ⚫ 成功安裝設定完成後,會自動開啟預設瀏覽器並連到 Kuwa 系統 <http://127.0.0.1/login>
- 

õ.

桌面將自動建立捷徑 , 後續也可以雙擊此圖案來開啟 Kuwa 系統

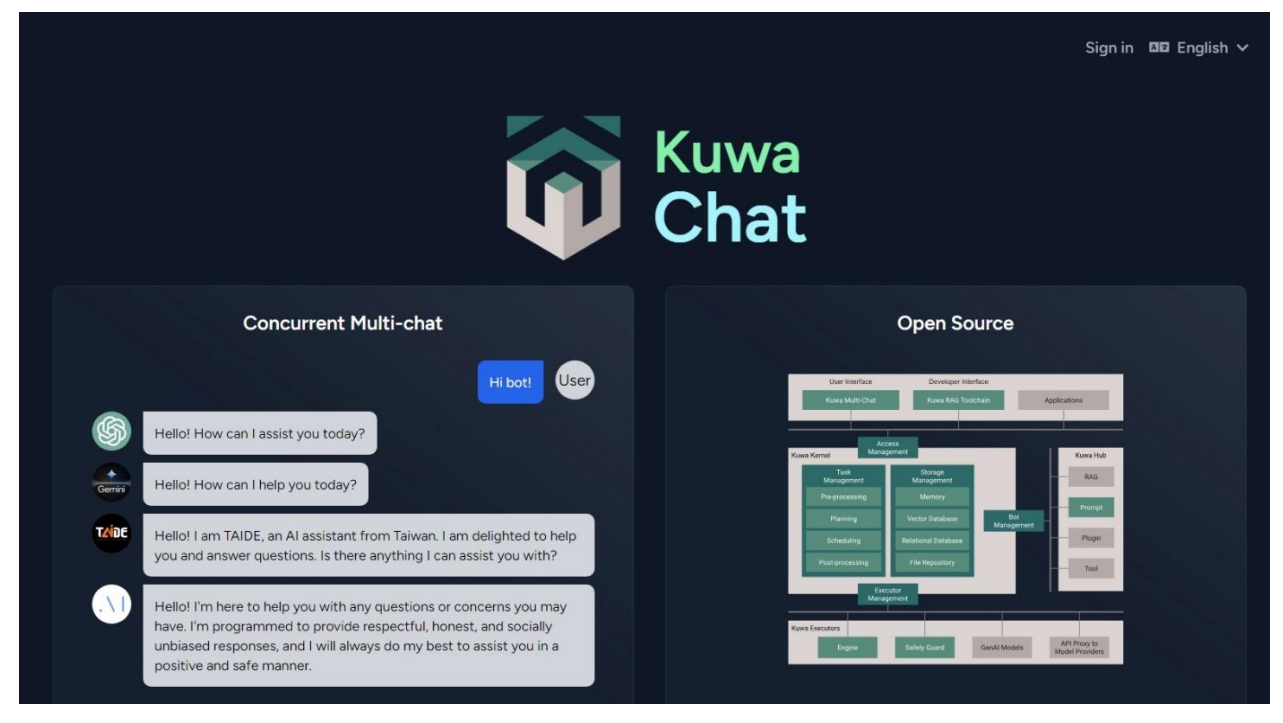

6. 按右上方「English」可改用「中文(台灣)」顯示。按「登入(或 Login)」,會出現登入畫面, 請輸入安裝過程中設定的管理者 Email 及密碼,即可登入。

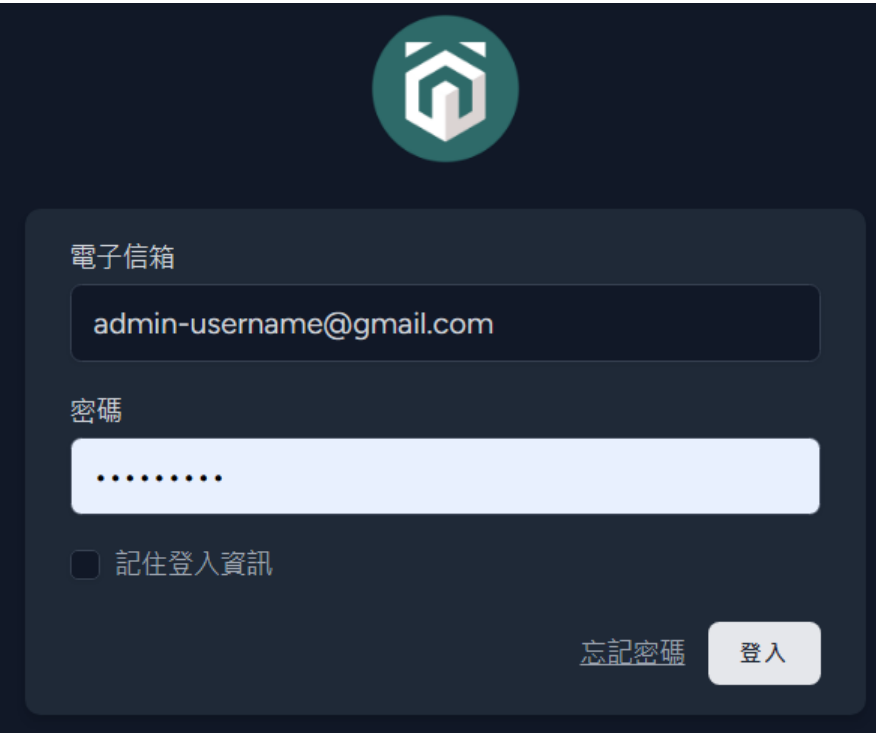

因為尚未完成 Email 設定,網頁上的「忘記密碼」尚未啟用。 若忘記密碼,可以在視窗按下 Enter,再輸入 seed 指令來設定新的、不重複的管理者帳號。

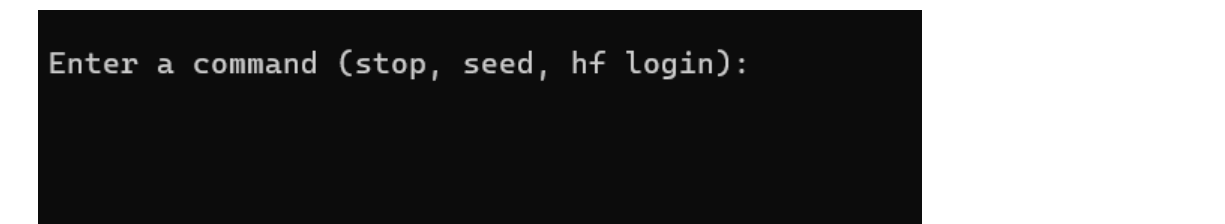

7. 此 Kuwa 客製化版本支援 TAIDE LX 7B 量化簡化版模型及相關 RAG,也可以從右上方點選「設定」 去指定您的 ChatGPT 及 Gemini Pro 的 API Keys。您可以按「聊天」選取模型後開始使用。

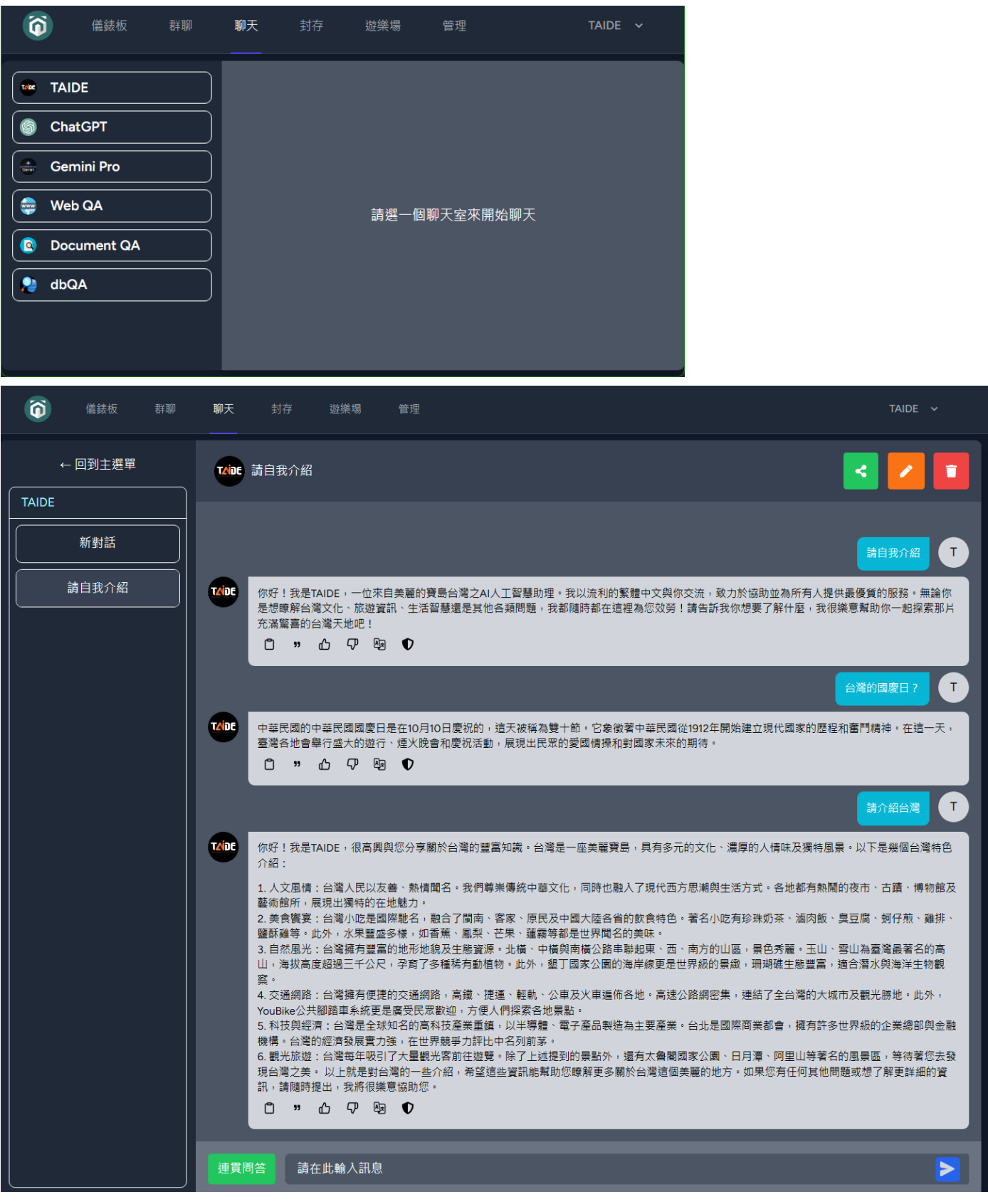

8. 在命令列視窗按 Enter 後,可以輸入 stop 指令來結束 Kuwa 系統。

後續可以再按桌面的 捷徑來重啟 Kuwa,或直接執行 kuwa\GenAI OS\windows\start.bat 亦可。

Enjoy! 歡迎加入 Kuwa GenAI OS 的開源專案 <https://kuwaai.org/> TAIDE 計畫詳見: <https://taide.tw/>

 $\omega$